#### CS 580 Client-Server Programming Fall Semester, 2012 Doc 10 Screen Sizes, Layouts, Dialogs Sept 27, 2012

Copyright ©, All rights reserved. 2012 SDSU & Roger Whitney, 5500 Campanile Drive, San Diego, CA 92182-7700 USA. OpenContent [\(http://](http://www.opencontent.org/opl.shtml) [www.opencontent.org/opl.shtml\)](http://www.opencontent.org/opl.shtml) license defines the copyright on this document.

### Screen Sizes

# **Multiple Screen Sizes (Chapter 25)**

#### Pre Android 3.2

Screen Sizes - small, normal, large, and xlarge

xlarge screens are at least 960dp x 720dp large screens are at least 640dp x 480dp normal screens are at least 470dp x 320dp small screens are at least 426dp x 320dp

Pixel Density - ldpi (low), mdpi, hdpi (high), xhdpi, tvdpi

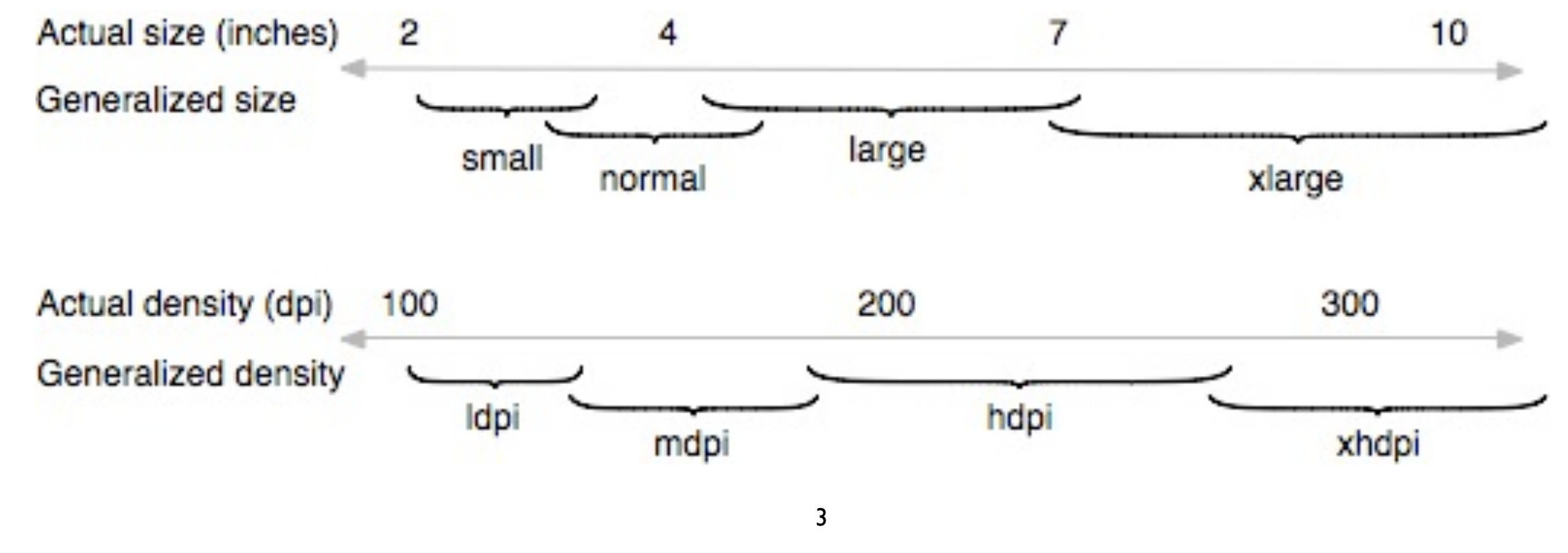

Thursday, September 27, 12

Source:http://developer.android.com/guide/practices/screens\_support.html

# **Supporting Multiple Screen Sizes**

manifest file

Can declare which sizes/densities the app supports

layouts & resources

Different layout or resource files for different sizes/densit

# **Layouts & Resources**

res/layout-large-port-mdpi-qwerty/main.xml res/layout-normal-land-mdpi-nokeys/main.xml res/layout-small/main.xml res/layout-land/main.xml

File with same name in each directory

Android will pick the one that matches current situation

### **Manifest File**

<supports-screens

 android:largeScreens="true" android:normalScreens="true" android:smallScreens="true" android:anyDensity="true"

/>

#### **Options**

 android[:resizeable=](http://developer.android.com/guide/topics/manifest/supports-screens-element.html#resizeable)["true"| "false"] android[:smallScreens=](http://developer.android.com/guide/topics/manifest/supports-screens-element.html#small)["true" | "false"] android[:normalScreens=](http://developer.android.com/guide/topics/manifest/supports-screens-element.html#normal)["true" | "false"] android[:largeScreens=](http://developer.android.com/guide/topics/manifest/supports-screens-element.html#large)["true" | "false"] android[:xlargeScreens=](http://developer.android.com/guide/topics/manifest/supports-screens-element.html#xlarge)["true" | "false"] android[:anyDensity=](http://developer.android.com/guide/topics/manifest/supports-screens-element.html#any)["true" | "false"] android[:requiresSmallestWidthDp=](http://developer.android.com/guide/topics/manifest/supports-screens-element.html#requiresSmallest)"integer" android[:compatibleWidthLimitDp=](http://developer.android.com/guide/topics/manifest/supports-screens-element.html#compatibleWidth)"integer" android[:largestWidthLimitDp=](http://developer.android.com/guide/topics/manifest/supports-screens-element.html#largestWidth)"integer"/>

### **Screen Sizes - Android 3.2+**

Smallest Width (sw600dp) Smallest Width Does not change with device rotation res/layout-sw800dp-port res/layout-sw800dp-land

Available screen width (w720dp) Does change with device

Available screen height (h780dp) Does change with device

### **Directories allowed in res**

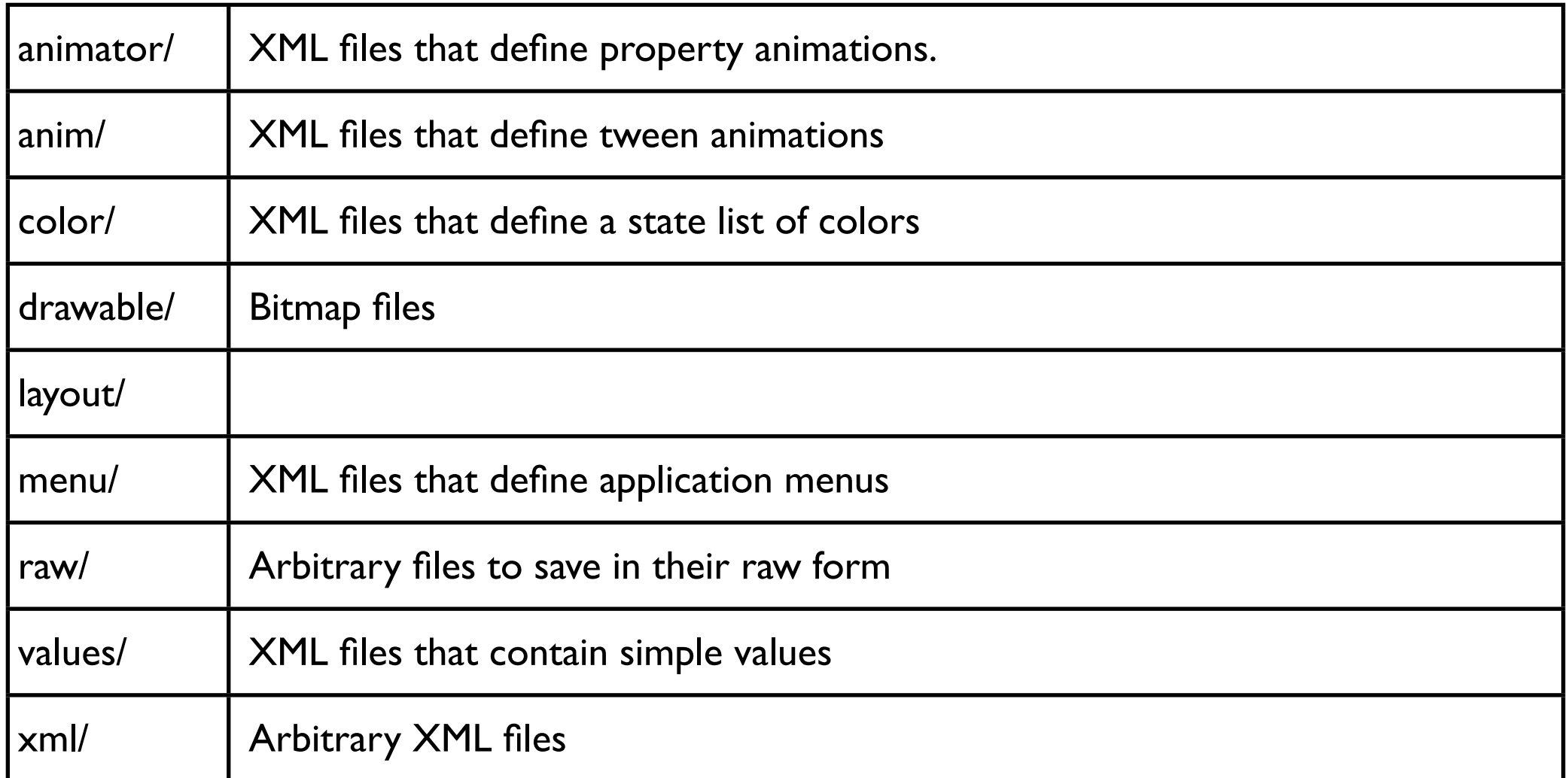

# **Qualifiers**

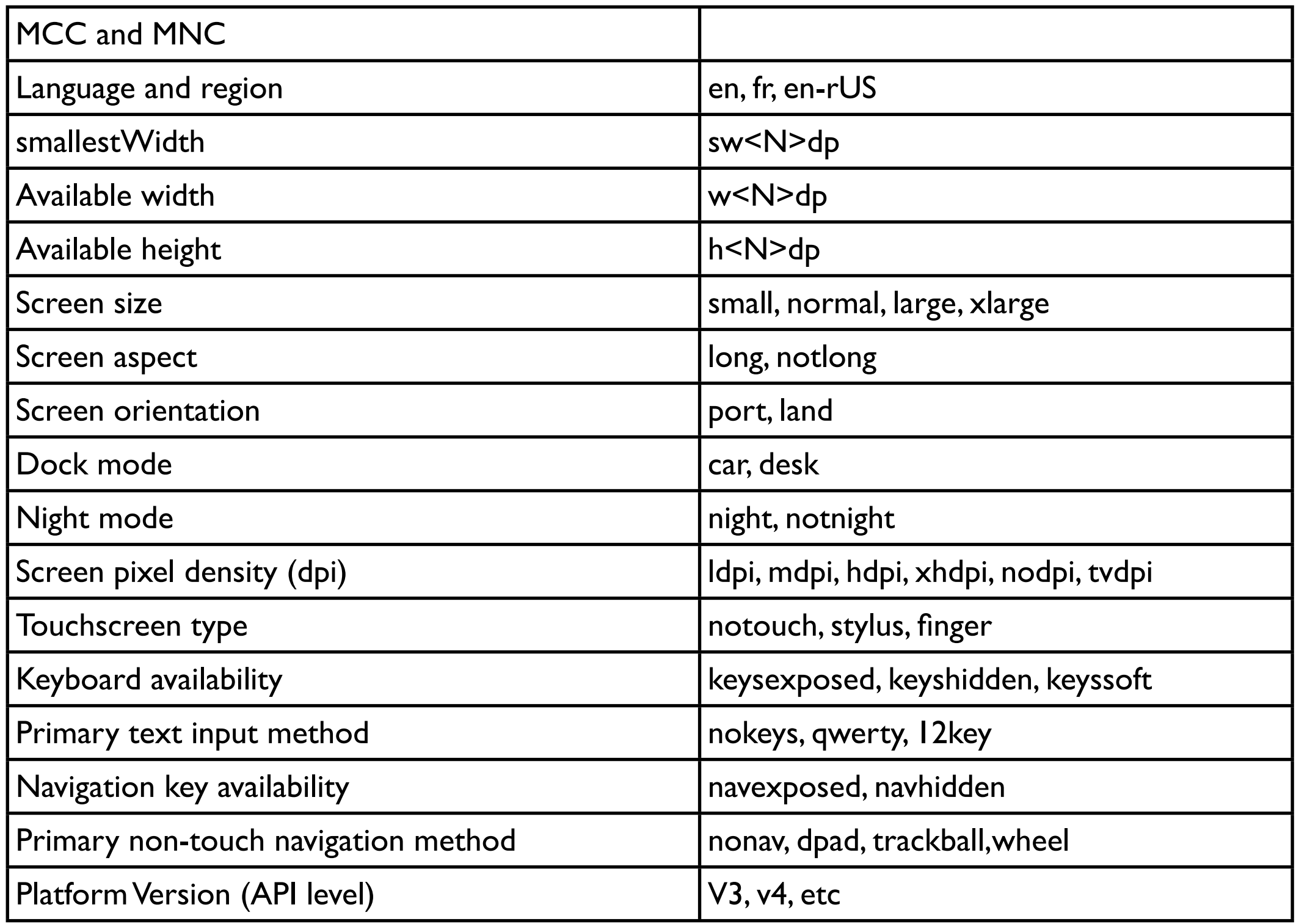

Thursday, September 27, 12

# **Quantifier Order**

Quantifiers must be used in order they are listed on previous slide

Legal

res/layout-large-port-mdpi-qwerty

Illegal

res/layout-large-mdpi-port-qwerty

### **Quantifier Match**

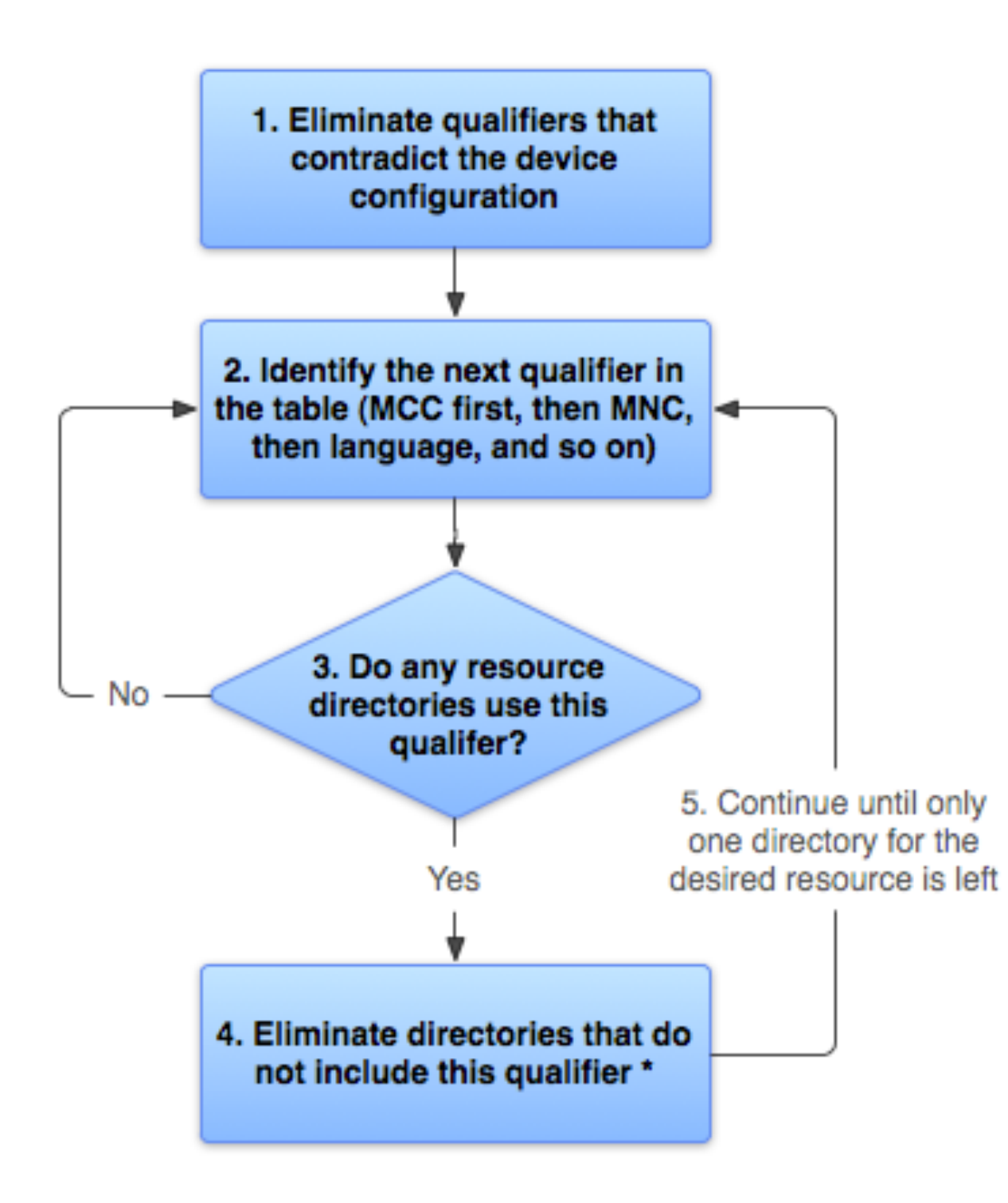

\* If the qualifier is screen density, the system selects the "best match" and the process is done

#### **Device**

Locale = en-GB Screen orientation = port Screen pixel density = hdpi Touchscreen type = notouch Primary text input method = 12key

Resource Directories

drawable/ drawable-en/ drawable-fr-rCA/ drawable-en-port/ drawable-en-notouch-12key/ drawable-port-ldpi/ drawable-port-notouch-12key/

# Layouts

### **Containers - LinearLayout**

Important Properties/Concepts

**Orientation** Fill Model Weight **Gravity** Padding

# **Orientation**

android:orientation

horizontal view is a row

vertical view is a column Change at runtime

setOrientation(LinearLayout.VERTICAL);

setOrientation(LinearLayout.HORIZONTAL);

# **Example**

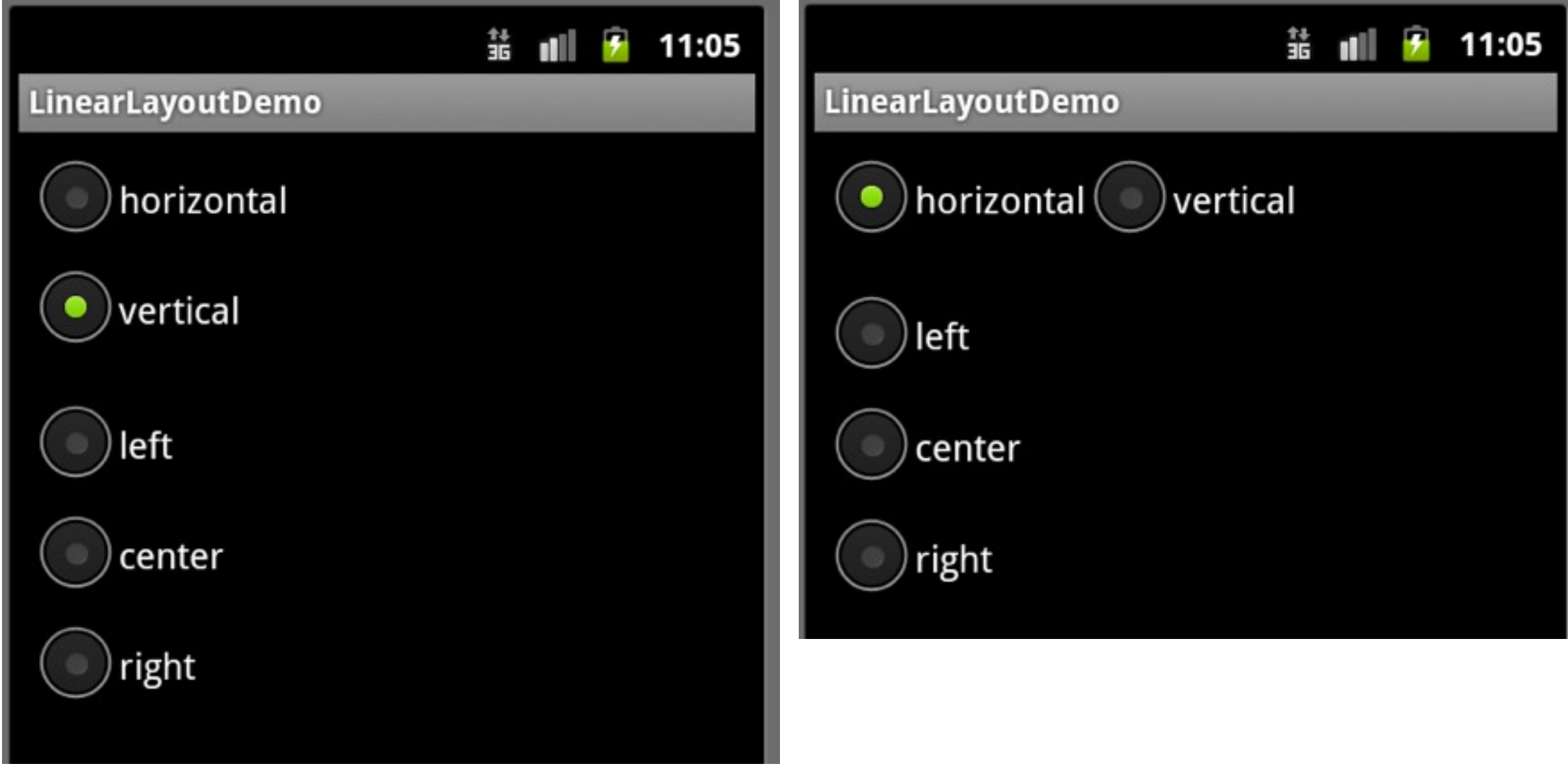

# **Gravity**

android:layout\_gravity setGravity()

How do the subviews line up

Values can be combined

top bottom left right center\_vertical fill\_vertical center\_horizontal fill\_horizontal center fill clip\_vertical clip\_horizontal start end

Values

16

Thursday, September 27, 12

See http://developer.android.com/reference/android/widget/TextView.html#attr\_android:gravity for descriptions of each.

### **Sample**

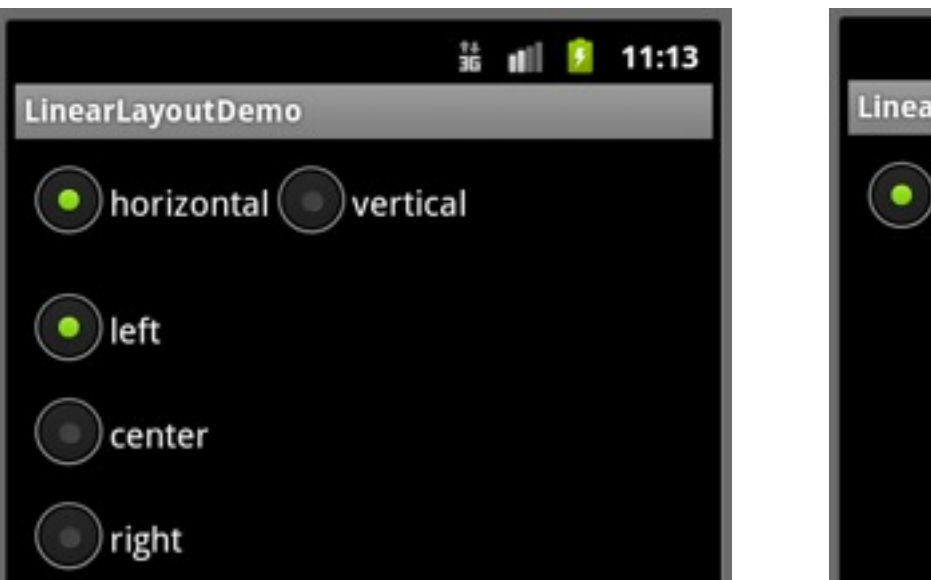

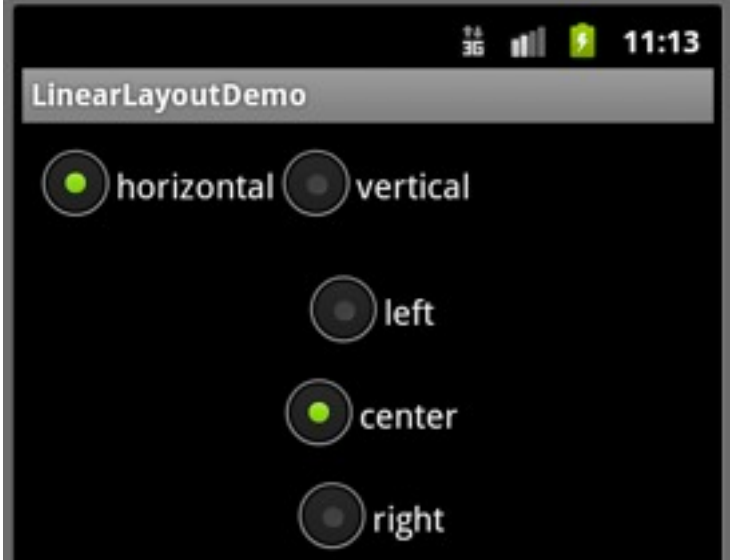

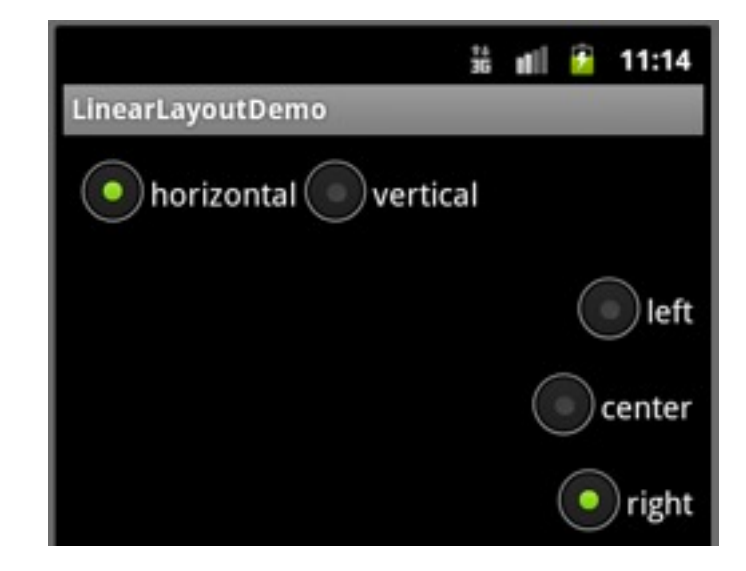

# **Layout for examlpe**

```
<?xml version="1.0" encoding="utf-8"?>
<LinearLayout
      xmlns:android="http://schemas.android.com/apk/res/android"
     android:orientation="vertical"
     android: layout width="fill_parent"
      android:layout_height="fill_parent"
      >
      <RadioGroup android:id="@+id/orientation"
            android:orientation="horizontal"
           android: layout width="wrap content"
            android:layout_height="wrap_content"
            android:padding="5dip">
            <RadioButton
                  android:id="@+id/horizontal"
                  android:text="horizontal" />
            <RadioButton
                  android:id="@+id/vertical"
                  android:text="vertical" />
      </RadioGroup>
```
 <RadioGroup android:id="@+id/gravity" **android:orientation="vertical"** android: layout width="fill\_parent" android:layout\_height="wrap\_content" android:padding="5dip"> <RadioButton android:id="@+id/left" android:text="left" /> <RadioButton android:id="@+id/center" android:text="center" /> <RadioButton android:id="@+id/right" android:text="right" /> </RadioGroup> </LinearLayout>

# **Activity source**

public class LinearLayoutDemo extends Activity implements RadioGroup.OnCheckedChangeListener { RadioGroup orientation; RadioGroup gravity;

```
 @Override
 public void onCreate(Bundle icicle) {
     super.onCreate(icicle);
     setContentView(R.layout.main);
```

```
 orientation=(RadioGroup)findViewById(R.id.orientation);
 orientation.setOnCheckedChangeListener(this);
 gravity=(RadioGroup)findViewById(R.id.gravity);
 gravity.setOnCheckedChangeListener(this);
```
Thursday, September 27, 12 Source: Beginning Android 4, Grant Allen, Chapter 10

}

# **Activity source**

```
 public void onCheckedChanged(RadioGroup group, int checkedId) {
         switch (checkedId) {
             case R.id.horizontal:
                  orientation.setOrientation(LinearLayout.HORIZONTAL);
                  break; 
              case R.id.vertical:
                  orientation.setOrientation(LinearLayout.VERTICAL);
                  break; 
              case R.id.left:
                  gravity.setGravity(Gravity.LEFT);
                  break; 
              case R.id.center:
                  gravity.setGravity(Gravity.CENTER_HORIZONTAL);
                  break;
             case R.id.right:
                  gravity.setGravity(Gravity.RIGHT);
                  break;
 }
 }
```
}

# **Setting layout orientation**

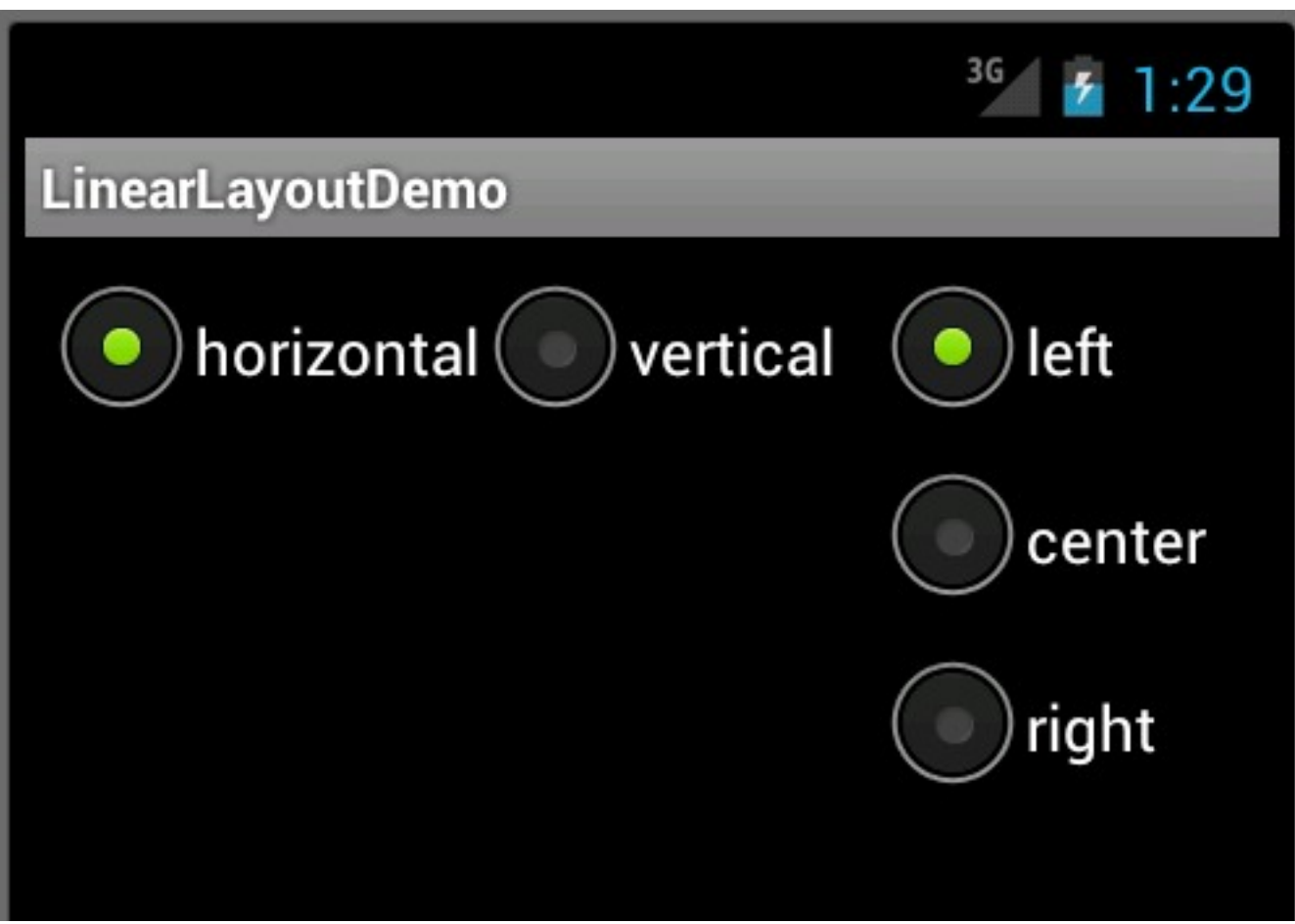

<?xml version="1.0" encoding="utf-8"?>

<LinearLayout

xmlns:android="http://schemas.android.com/apk/res/android"

#### **android:orientation="horizontal"**

etc

# **Fill Model**

subviews supply android:layout\_width android:layout\_height Specify

Exact number

wrap\_content Big enough to enclose content + padding

fill\_parent Big as parent minus padding SDK 7 and earlier

match\_parent Big as parent minus padding SDK 8 and later Replaces fill\_parent

# **Specifying Size of Widget**

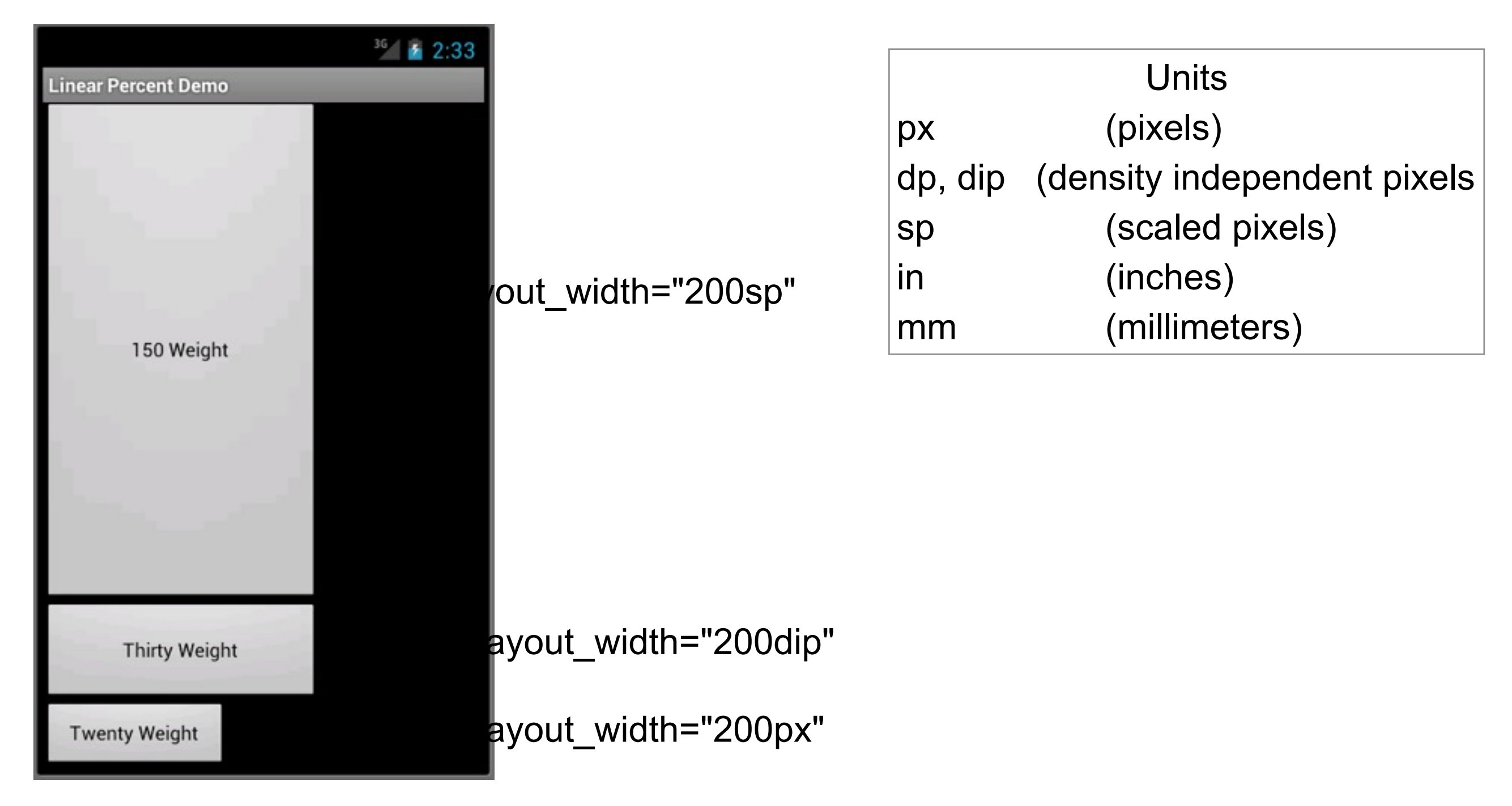

# **Weight**

android:layout\_weight

Relative weight of views to use in fill\_parent

A view of twice the weight take twice the space

### **Example**

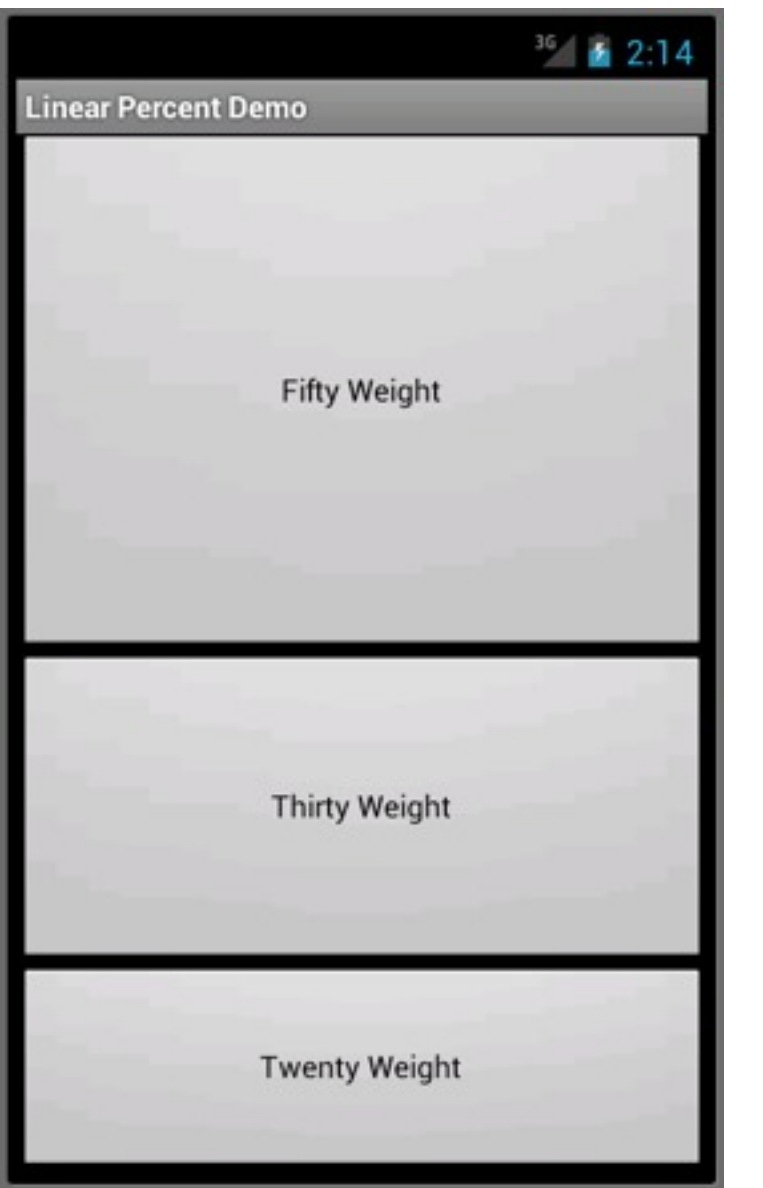

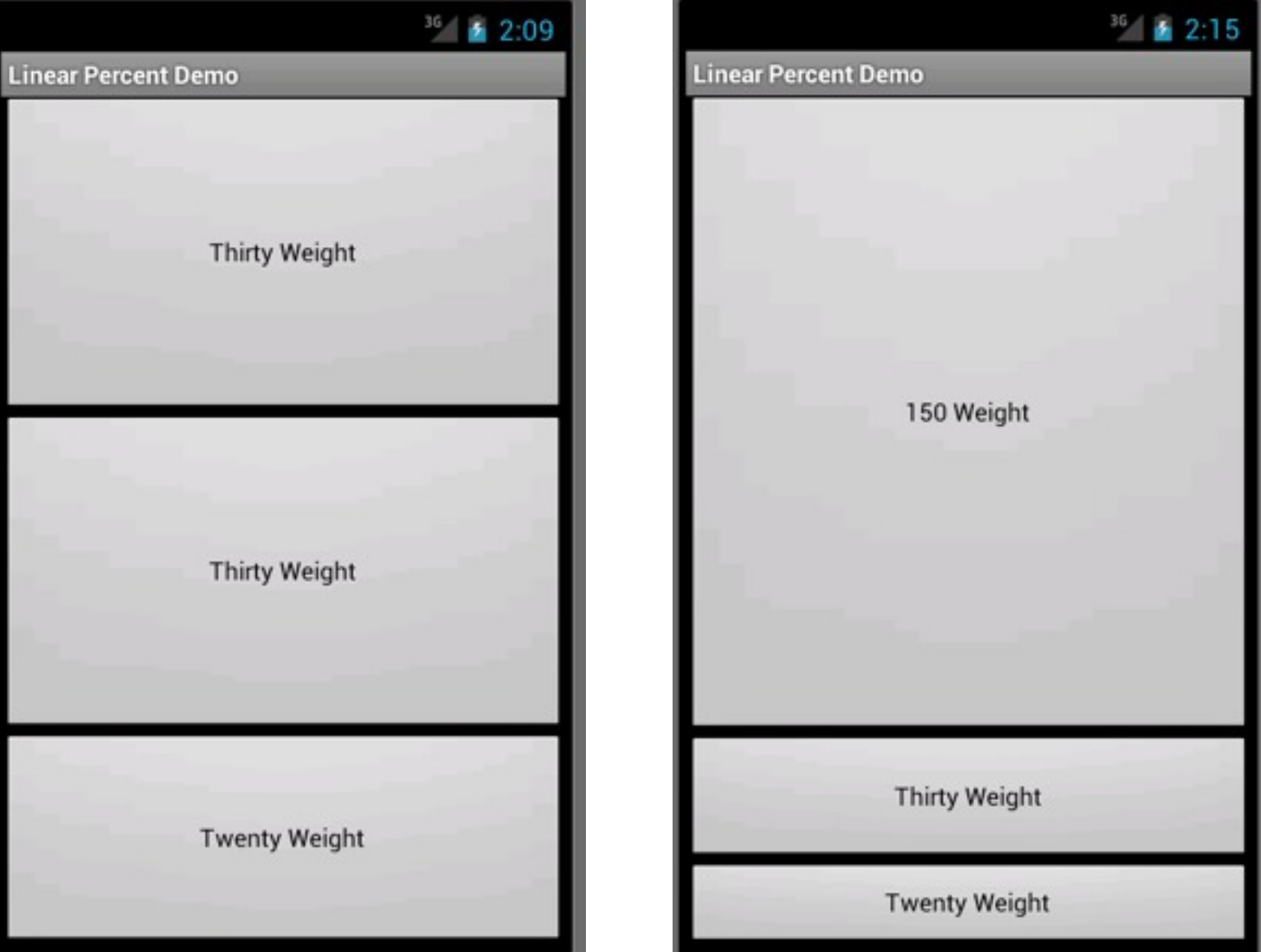

# **Padding**

android:padding [android:paddingBottom](http://developer.android.com/reference/android/view/View.html#attr_android:paddingBottom) [android:paddingLeft](http://developer.android.com/reference/android/view/View.html#attr_android:paddingLeft) etc setPadding(int left, int top, int right, int bottom) setPaddingLeft(int) etc

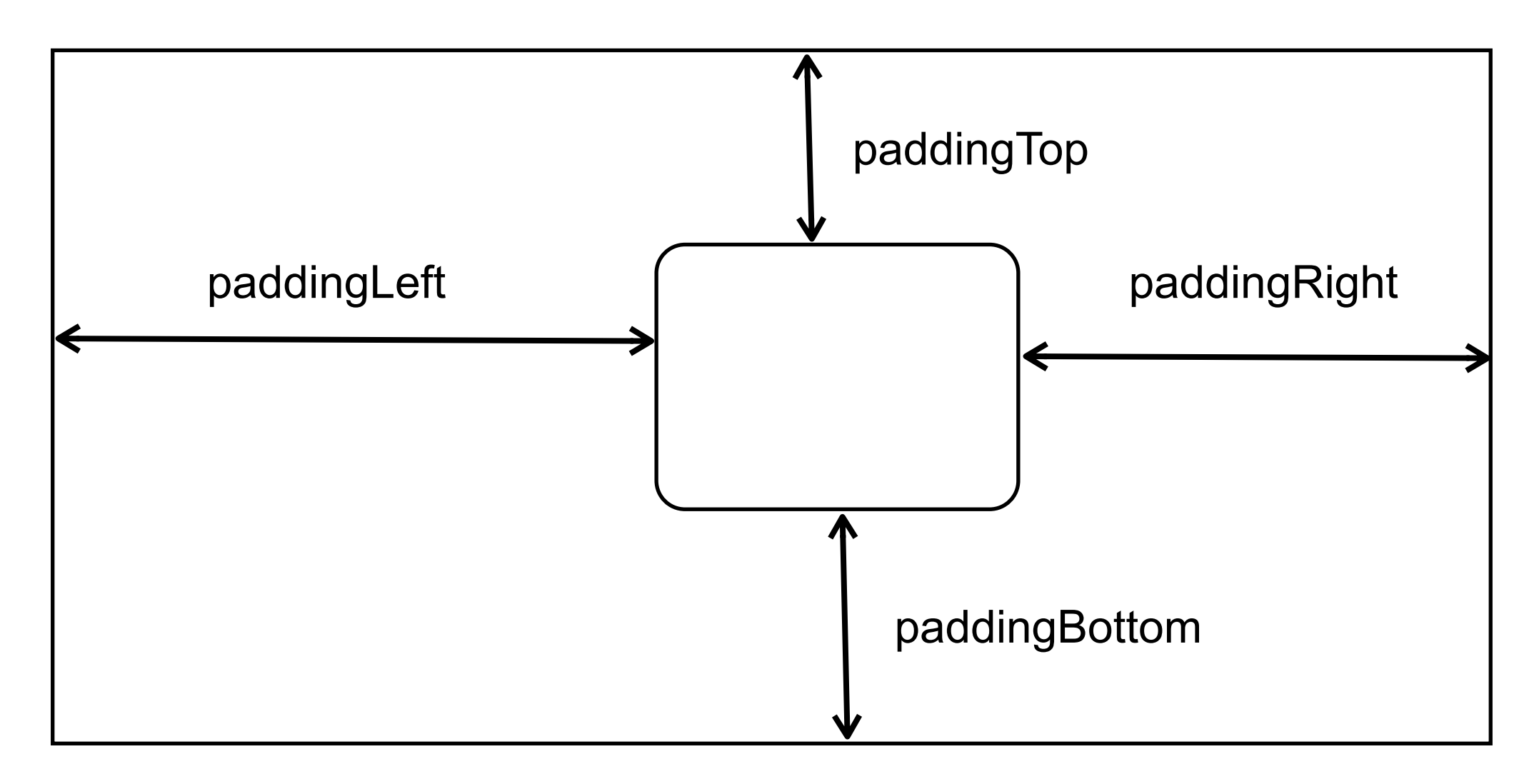

26

Thursday, September 27, 12

in the xml padding can be in px, dp, dip, sp, in, mm in methods it is in pixels

# **Relative Layout**

Relative to parent

android:layout\_alignParentTop: android:layout\_alignParentBottom: android:layout\_alignParentLeft: android:layout\_alignParentRight: android:layout\_centerHorizontal: android:layout\_centerVertical:

### **Relative Layout**

Relative to other widgets

android:layout\_above: android:layout\_below: android:layout\_toLeftOf: android:layout\_toRightOf:

android:layout\_alignTop: android:layout\_alignBottom: android:layout\_alignLeft: android:layout\_alignRight: android:layout\_alignBaseline: have to give widget an id

must reference the id

# **Example**

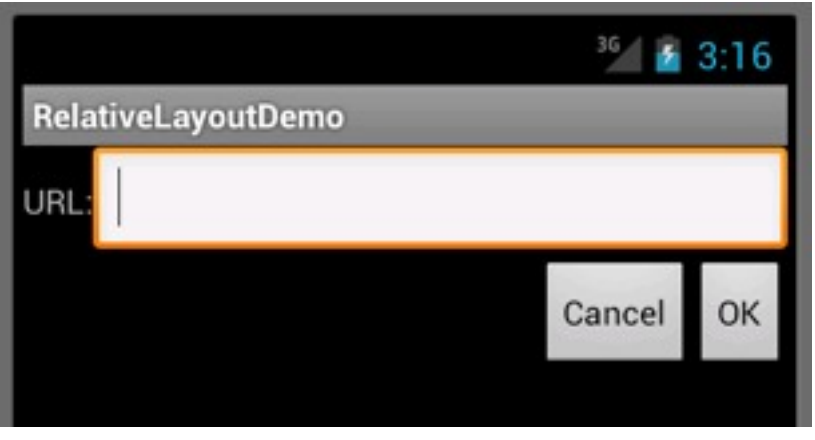

<?xml version="1.0" encoding="utf-8"?>

#### <RelativeLayout

xmlns:android="http://schemas.android.com/apk/res/android" android:layout width="fill\_parent" android: layout height="wrap content">

#### <TextView android**:id="@+id/label"**

android: layout width="wrap content" android:layout\_height="wrap\_content" android:text="URL:"

 **android:layout\_alignBaseline="@+id/entry" android:layout\_alignParentLeft="true"/**>

#### <EditText

 **android:id="@id/entry"** android:layout\_width="fill\_parent" android:layout\_height="wrap\_content" **android:layout\_toRightOf="@id/label" android:layout\_alignParentTop="true"/>**

#### <Button

android:text="OK" /> android:id="@+id/ok" android:layout\_width="wrap\_content" android:layout\_height="wrap\_content" android:layout\_below="@id/entry" android:layout\_alignRight="@id/entry"

### **Table View**

#### Screen is divided into rows and columns

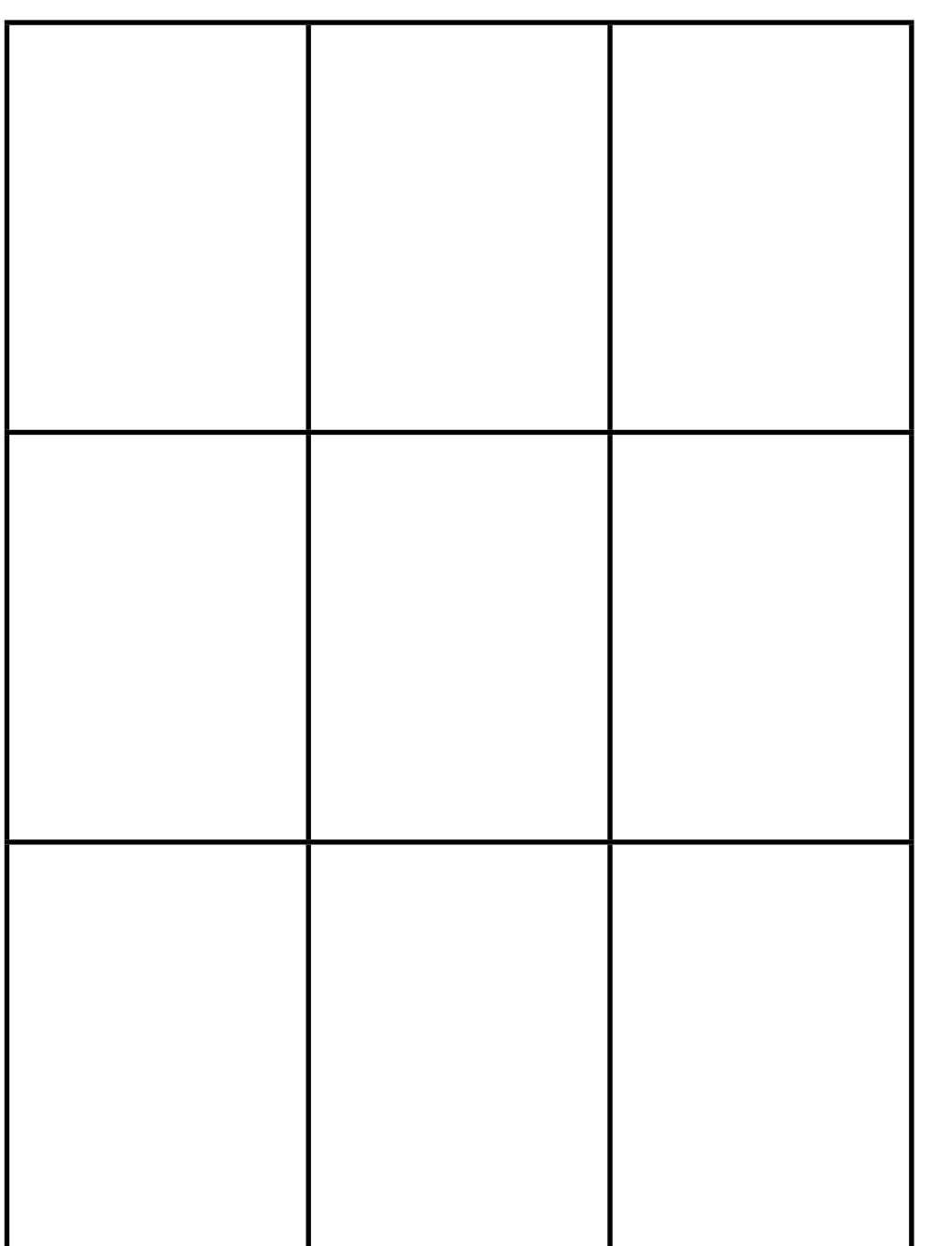

### **Creating Rows and Columns**

 <TableRow> <Button android:id="@+id/A" android:text="A" />

> <Button android:id="@+id/B" android:text="B" />

 <Button android:id="@+id/C" android:text="C" />

</TableRow>

Each item in a row occupies a column

### **layout\_span**

 <TableRow> <TextView android:text="URL:" />

> <EditText android:id="@+id/entry" android:layout\_span="3"/>

3 columns

</TableRow>

# **Specifying the column**

 <TableRow> <Button android:id="@+id/cancel"  **android:layout\_column="2"** android:text="Cancel" /> <Button android:id="@+id/ok" android:text="OK" /> </TableRow>

# **Example**

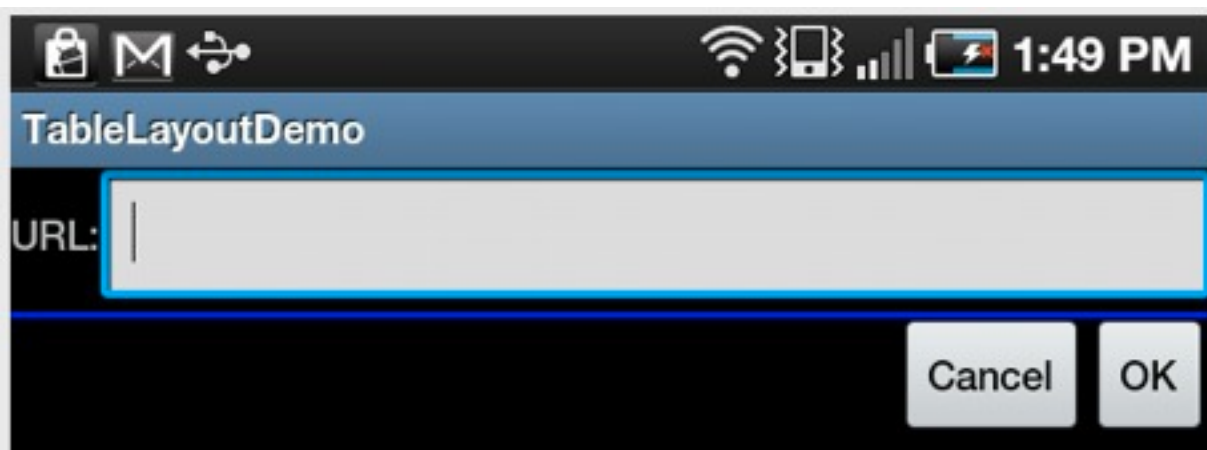

#### <TableLayout

 xmlns:android="http://schemas.android.com/apk/res/android" android: layout width="fill\_parent" android: layout height="fill parent"

#### **android:stretchColumns="1">**

<TableRow>

<TextView

android:text="URL:" />

<EditText android:id="@+id/entry"

#### **android:layout\_span="3"**/>

</TableRow>

#### **<View**

 **android:layout\_height="2dip" android:background="#0000FF" />**

#### <TableRow>

<Button android:id="@+id/cancel"

#### **android:layout\_column="2"**

 android:text="Cancel" /> <Button android:id="@+id/ok" android:text="OK" />

</TableRow>

```
</TableLayout>
```
### **Later items appear in later columns**

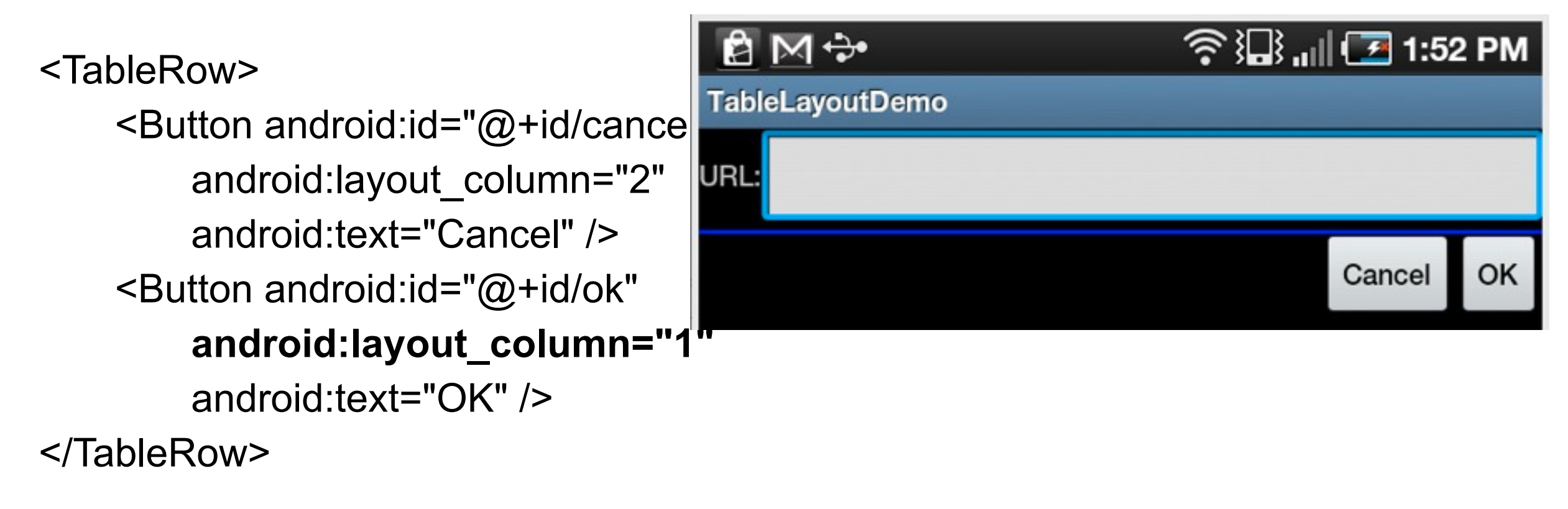

### **Can Skip Columns**

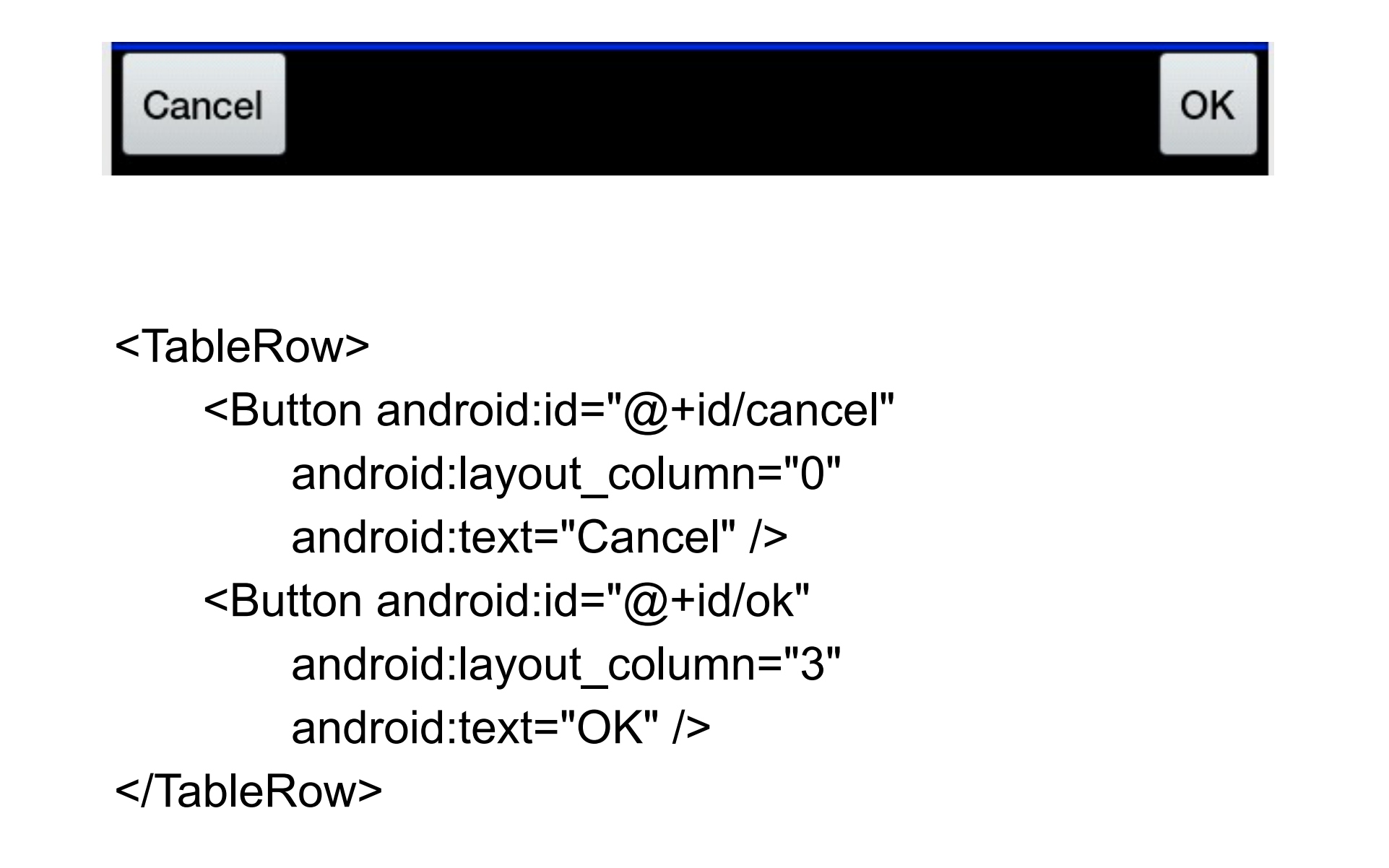

### **Stretch, Shrink, and Collapse**

android:stretchColumns android:shrinkColumns android:collapseColumns

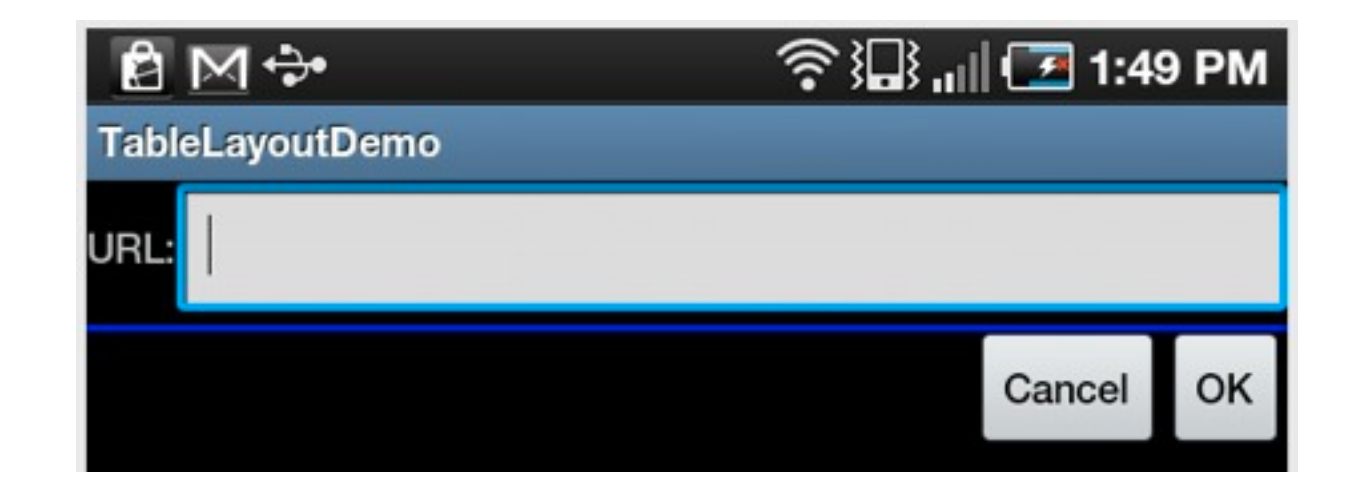

#### <TableLayout

 xmlns:android="http://schemas.android.com/apk/res/android" android:layout\_width="fill\_parent" android:layout\_height="fill\_parent"

#### **android:stretchColumns="1">**

# **ScrollView, HorizontalScrollView**

```
<?xml version="1.0" encoding="utf-8"?>
<ScrollView
     xmlns:android="http://schemas.android.com/apk/res/android"
    android: layout width="fill_parent"
     android:layout_height="wrap_content">
     <TableLayout
         android:layout_width="fill_parent"
        android: layout height="fill_parent"
         android:stretchColumns="0">
         <TableRow>
             <View
                  android:layout_height="80dip"
                  android:background="#000000"/>
             <TextView android:text="#000000"
                  android:paddingLeft="4dip"
                 android: layout gravity="center vertical" />
         </TableRow>
     </TableLayout>
```
</ScrollView>

# **GridLayout**

New in Android 4.0

Allows any number of rows and columns

# **Using Default Rows, Columns**

<?xml version="1.0" encoding="utf-8"?>

### <GridLayout

 xmlns:android="http://schemas.android.com/apk/res/android" android:orientation="vertical" android:layout\_width="fill\_parent" android:layout\_height="fill\_parent"

#### >

### <Button android:text="Top!" android:layout\_gravity="top"

#### />

<Button

```
 android:text="right|center_vertical"
 android:layout_gravity="right|center_vertical"
```
#### />

#### <Button

```
 android:text="bottom"
 android:layout_gravity="bottom"
```
#### $/$

</GridLayout>

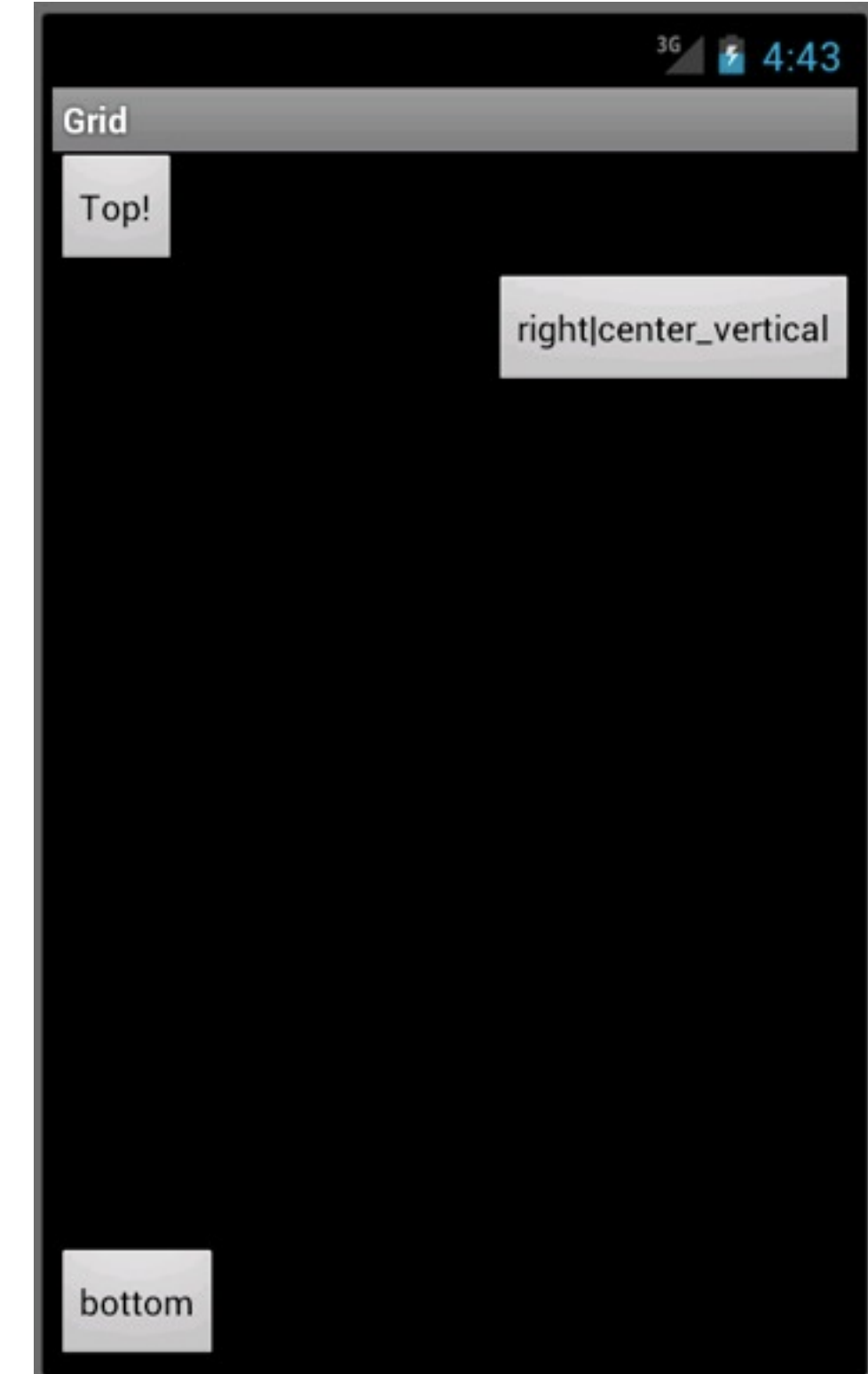

### Dialogs

# **Types of Dialogs**

AlertDialog Can have buttons and checkboxes

ProgressDialog DatePickerDialog TimePickerDialog Custom Dialogs

# **Activity.onCreateDialog(int)**

static final int DIALOG\_PAUSED\_ID = 0; static final int DIALOG GAMEOVER  $ID = 1$ ;

Create dialogs in onCreateDialog

```
protected Dialog onCreateDialog(int id) {
```
Dialog dialog;

switch(id) {

```
case DIALOG_PAUSED_ID:
```
// do the work to define the pause Dialog

break;

```
 case DIALOG_GAMEOVER_ID:
```

```
 // do the work to define the game over Dialog
```
break;

default:

```
dialog = null;
```

```
 }
```

```
 return dialog;
```

```
}
```
# **showDialog(int)**

To show a dialog in your activity call showDialog(int) which calls onCreateDialog the first time

showDialog(DIALOG\_PAUSED\_ID);

# **Creating an AlertDialog**

Class DialogExample

```
 protected Dialog onCreateDialog(int id) {
           switch (id) {
           case SAMPLE_DIALOG_ID:
                AlertDialog.Builder builder = new AlertDialog.Builder(this);
                builder.setTitle("Hello").setPositiveButton("Ok",
                          new DialogInterface.OnClickListener() {
                               public void onClick(DialogInterface dialog,
                                         int whichButton) {
                                    DialogExample.this.finish();
                                    Toast.makeText(getApplicationContext(), "Good Bye", 
Toast.LENGTH_SHORT).show();
 }
\rbrace );
                return builder.create();
           default:
                return null;
 }
     }
```
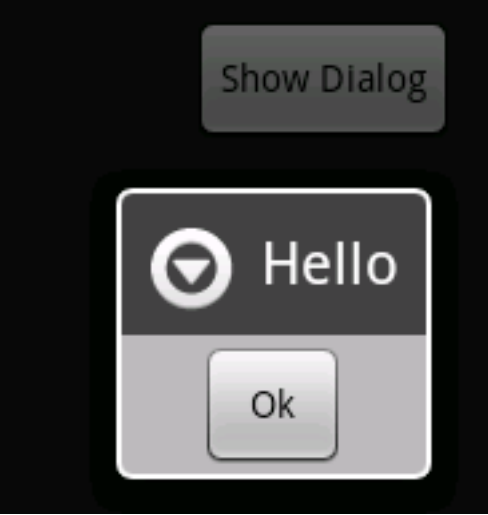

# **Three Buttons**

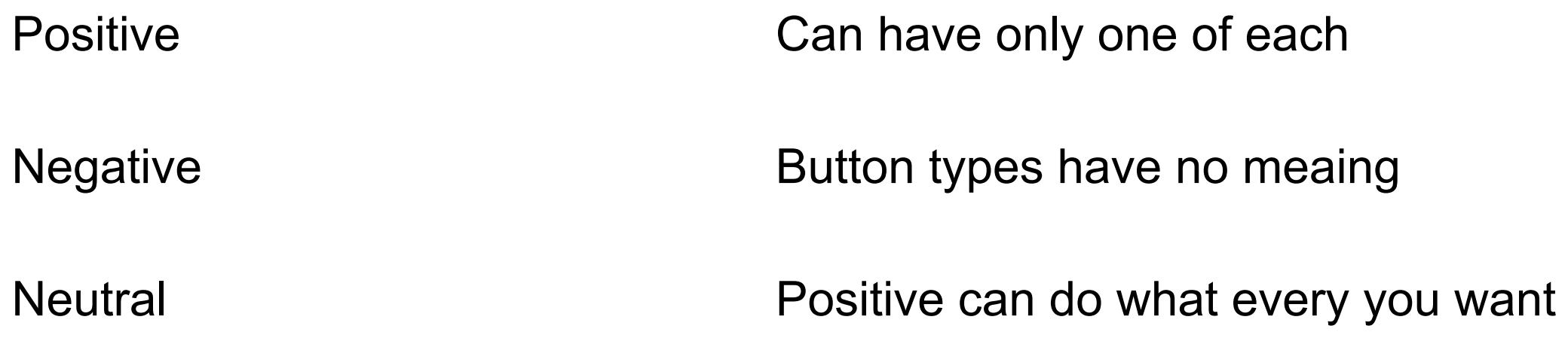

```
 AlertDialog.Builder builder = new AlertDialog.Builder(this);
                               builder.setMessage("Do you want to exit?")
                                         .setCancelable(false)
                                                                                                                             Three Button Example
                                         .setPositiveButton("Yes",
                                                   new DialogInterface.OnClickListener() {
                                                             public void onClick(DialogInterface dialog,
                                                                                                                                                                                Do you want to exit?
                                                                                  int whichButton) {
                                                                        Toast.makeText(getApplicationContext(), "Good Bye",
                                                                                                                                                                                 Yes
                                                                                                                                                                                             Maybe
                                                                                                                                                                                                               No
                                                                                            Toast.LENGTH_SHORT).show();
                                                                        DialogExample.this.finish();
\left\{\begin{array}{ccc} \text{diag} & \text{diag} &\{\} .setNegativeButton("No",
                                                   new DialogInterface.OnClickListener() {
                                                             public void onClick(DialogInterface dialog,
                                                                                  int whichButton) {
                                                                       dialog.cancel();
 }
\{\} .setNeutralButton("Maybe",
                                                   new DialogInterface.OnClickListener() {
                                                             public void onClick(DialogInterface dialog,
                                                                                  int whichButton) {
                                                                        Toast.makeText(getApplicationContext(), "Make up your mind",
                                                                                            Toast.LENGTH_SHORT).show();
                                                                        DialogExample.this.showDialog(SAMPLE_DIALOG_ID); //Does not work
\left\{\begin{array}{ccc} \text{diag} & \text{diag} &\vert ); \vert ); \vert return builder.create();
                                                                                                                     47
```
# **Lists**

});

return null;

default:

return builder.create();

```
Red
     protected Dialog onCreateDialog(int id) {
         switch (id) {
                                                               Green
         case SAMPLE_DIALOG_ID:
            final CharSequence[] items = {"Red", "Green", "Bue"}}
             AlertDialog.Builder builder = new AlertDialog.Builder(this);
             builder.setTitle("Pick a color");
             builder.setItems(items, new DialogInterface.OnClickListener() {
                public void onClick(DialogInterface dialog, int item) {
                  Toast.makeText(getApplicationContext(), items[item], 
                Toast.LENGTH_SHORT).show();
 }
```
Pick a color

```
Thursday, September 27, 12
```
}

}

# **MultiSelection**

```
 protected Dialog onCreateDialog(int id) {
                                                                               Red
           switch (id) {
          case SAMPLE_DIALOG_ID:
               final CharSequence[] items = {"Red", "Green", "Blue"};
                                                                               Green
              final boolean[] selected = {false, true, false};Blue
               AlertDialog.Builder builder = new AlertDialog.Builder(this);
                builder.setTitle("Pick a color")
                     .setMultiChoiceItems(items, selected, new DialogInterface.OnMultiChoiceClickListener() {
                  public void onClick(DialogInterface dialog, int item, boolean isChecked) {
                     Toast.makeText(getApplicationContext(), items[item] + " isChecked " + isChecked, 
               Toast.LENGTH_SHORT).show();
 }
               });
               return builder.create();
           default:
                return null;
 }
 }
```
Pick a color

Thursday, September 27, 12

Should add a button to let the user exit. Also need keep track of which items are selected. Docs say that the Dialog has that information - dialog.getListView().isItemChecked(int position) or dialog.getListView().getCheckedItemPositions()